#### **CTF Training**

Bob Salko Oak Ridge National Laboratory

> **VERA Training** 2/15/2019

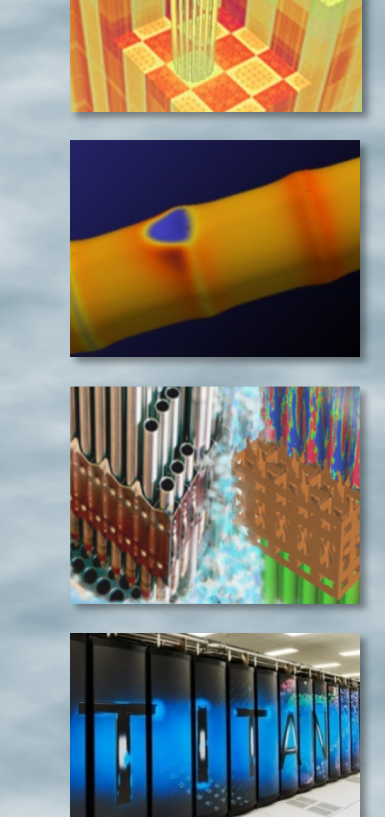

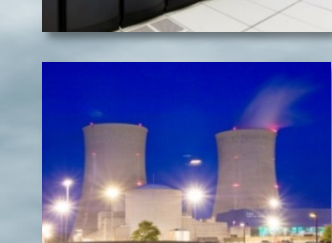

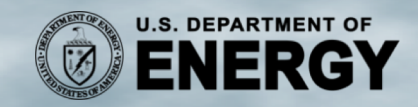

The Consortium for Advanced<br>Simulation of LWRs<br>A DOE Energy Innovation Hub

#### **Session overview**

- 1. CTF workflows
- 2. BWR sensitivity study
- 3. MSLB simulation
- 4. Results analysis

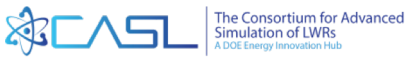

#### **CTF workflows**

- CTF can be run as a standalone code, which can be useful if T/H is the only physics of interest in a given problem
- The user can run standalone subchannel T/H in one of two ways:
	- 1. Start from VERAIn input file and use VERARun to drive a standalone thermal hydraulic solution
	- 2. Generate a CTF native input deck by hand
- This session will focus on the first use case

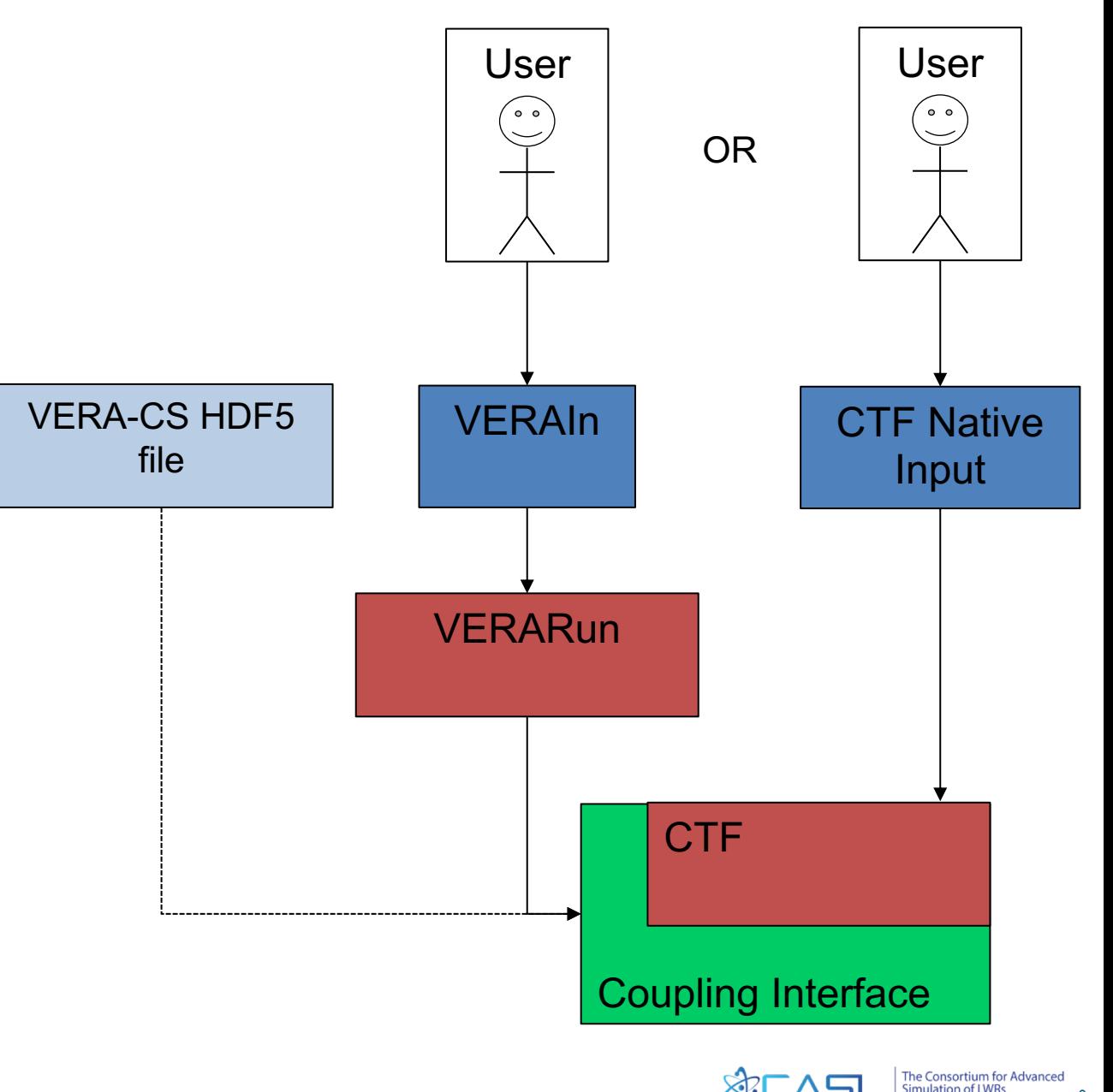

- Single 8x8 BWR assembly with 49 axial levels
- Manufactured power distribution
- Nominal operating conditions

#### **Goals:**

- Test the sensitivity of the outlet void distribution to the void drift model
- 2. Test the sensitivity of the outlet void distribution to the interfacial drag and in the BWR assembly radial power distribution

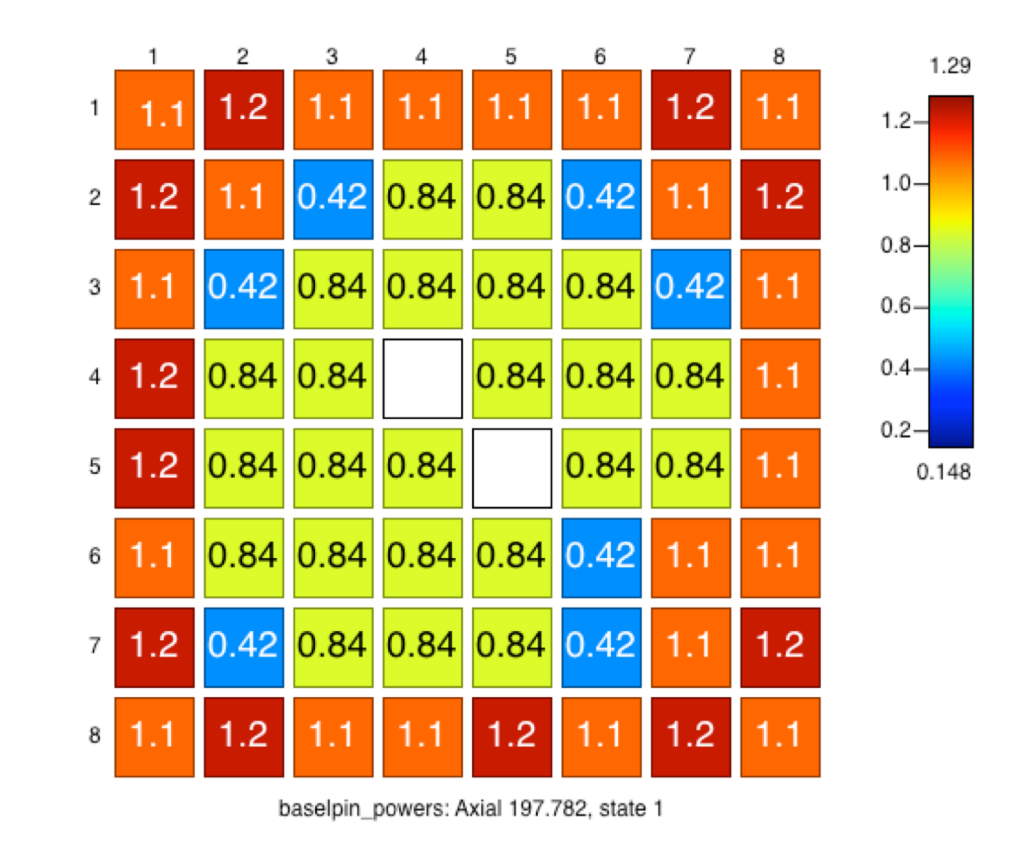

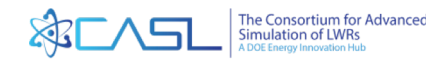

- Setting exe mode th in the RUN block means CTF will be run
- CTF will be run through a depletion, single steady-state state point, or transient depending on VERAIn deck
- CTF can run MAMBA if crud is turned on
- If a VERA HDF5 file is present and its geometry matches the model, it will be read to set the power distribution in CTF
- After reviewing the VERAIn file, submit the bwr\_base job

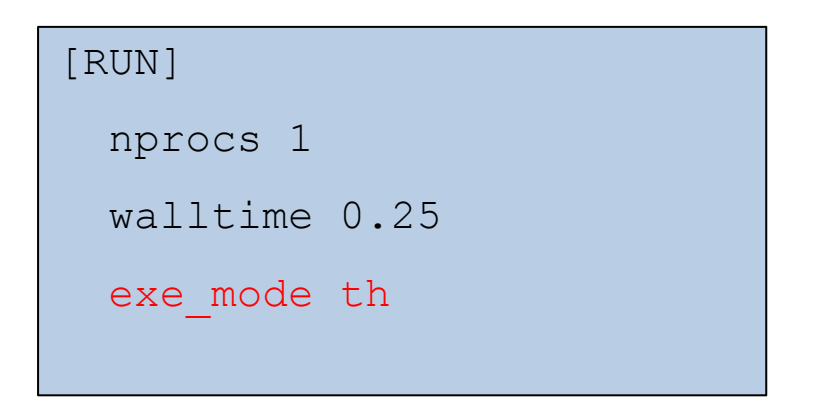

path: session9/bwr/base

verarun base.inp

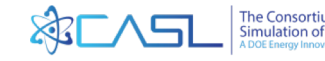

- Create a model with no void drift
- Enter the model directory
- Edit the COBRATF block to disable void drift
- Submit the job

path: session9/bwr/no\_void\_drift

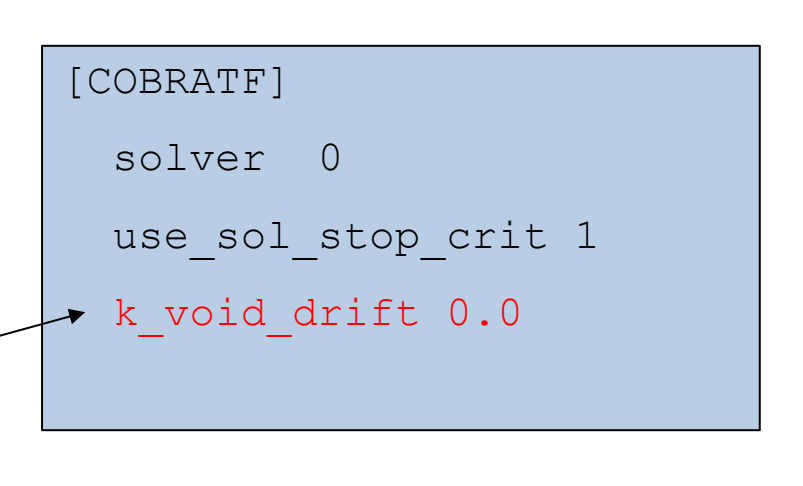

$$
(\alpha_i - \alpha_j)_{equil} = K_a(\alpha_i + \alpha_j) \frac{G_i - G_j}{G_i + G_j}
$$

verarun no\_void\_drift.inp

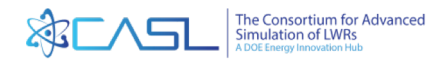

- Create a model with increased interfacial drag
- Enter the model directory
- Open the vuq mult.txt file and change the multiplier to 1.2 to make the calculated liquid/vapor drag force 20% larger
- Submit the job

 $\tau_i =$  $\overline{\mathcal{C}}_d \rho_l u_{vl}^n A_i$  $2\Delta x$  $u_{vl}$ 

path: bwr/int\_drag

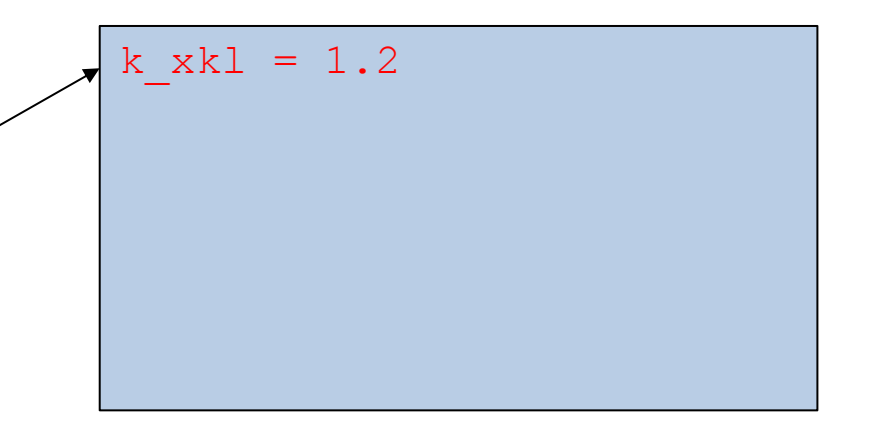

verarun int\_drag.inp

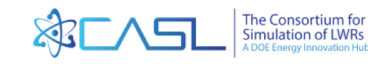

- After run completes, rename deck.ctf.h5 files to base.h5, no void drift.h5, and int drag.h5, for easier identification in **VERAView**
- Open all HDF5 files in VERAView using the file manager
- Create a difference dataset of the channel vapor void datasets for
	- base and no void drift
	- base and int drag
- Make three axial void plots from the three different cases in the same axial plot and compare for different channels

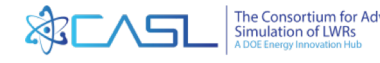

8

- With no void drift model, void becomes higher in the corner and side channels (channels with most flow resistance and lowest mass flux) and lower in the central channels
- The void profile becomes more uniform
- Void drift is the tendency of void to migrate to the lower resistance, higher flow channels in the assembly (inner channels)

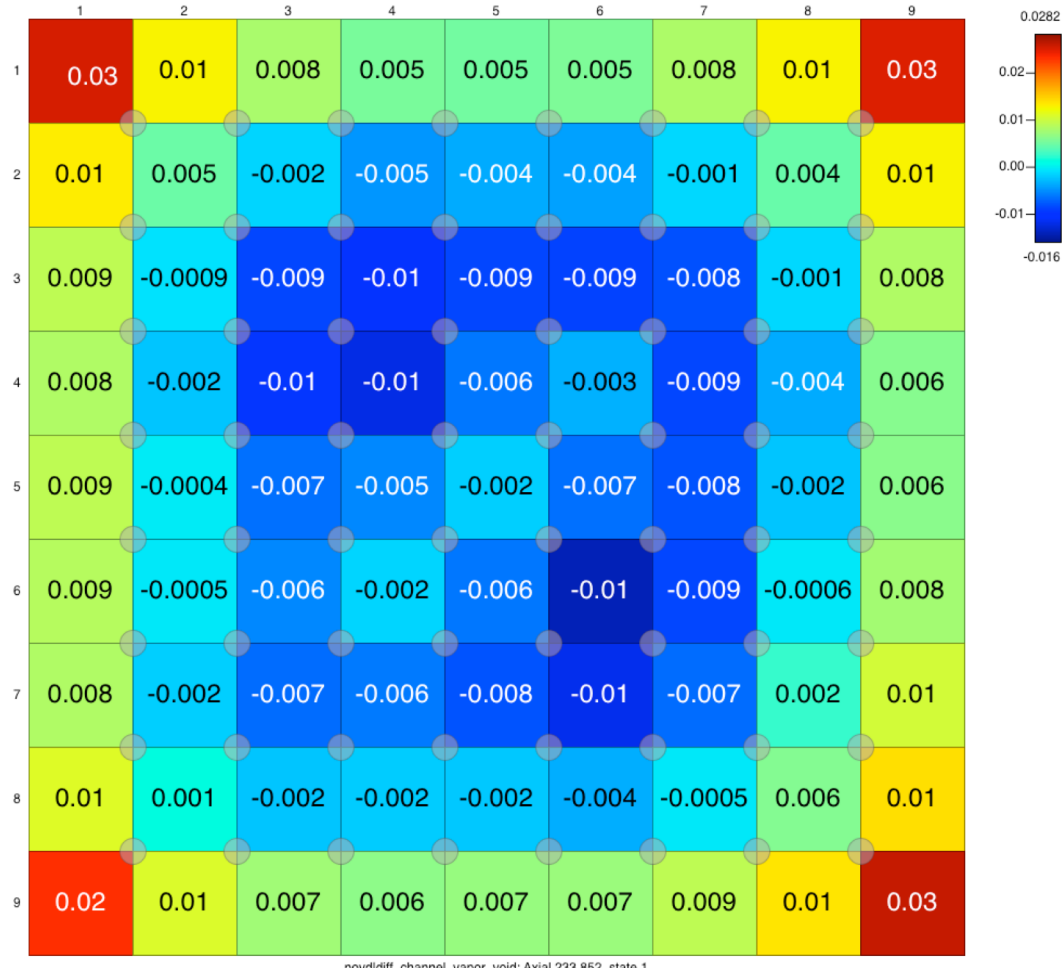

No void drift model minus baseline at 234 cm axial

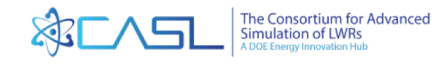

- With increased interfacial drag, the slip between phases (velocity difference between vapor and liquid) is lessened
- The slower vapor phase leads to increased vapor void
- Vapor void is increased everywhere

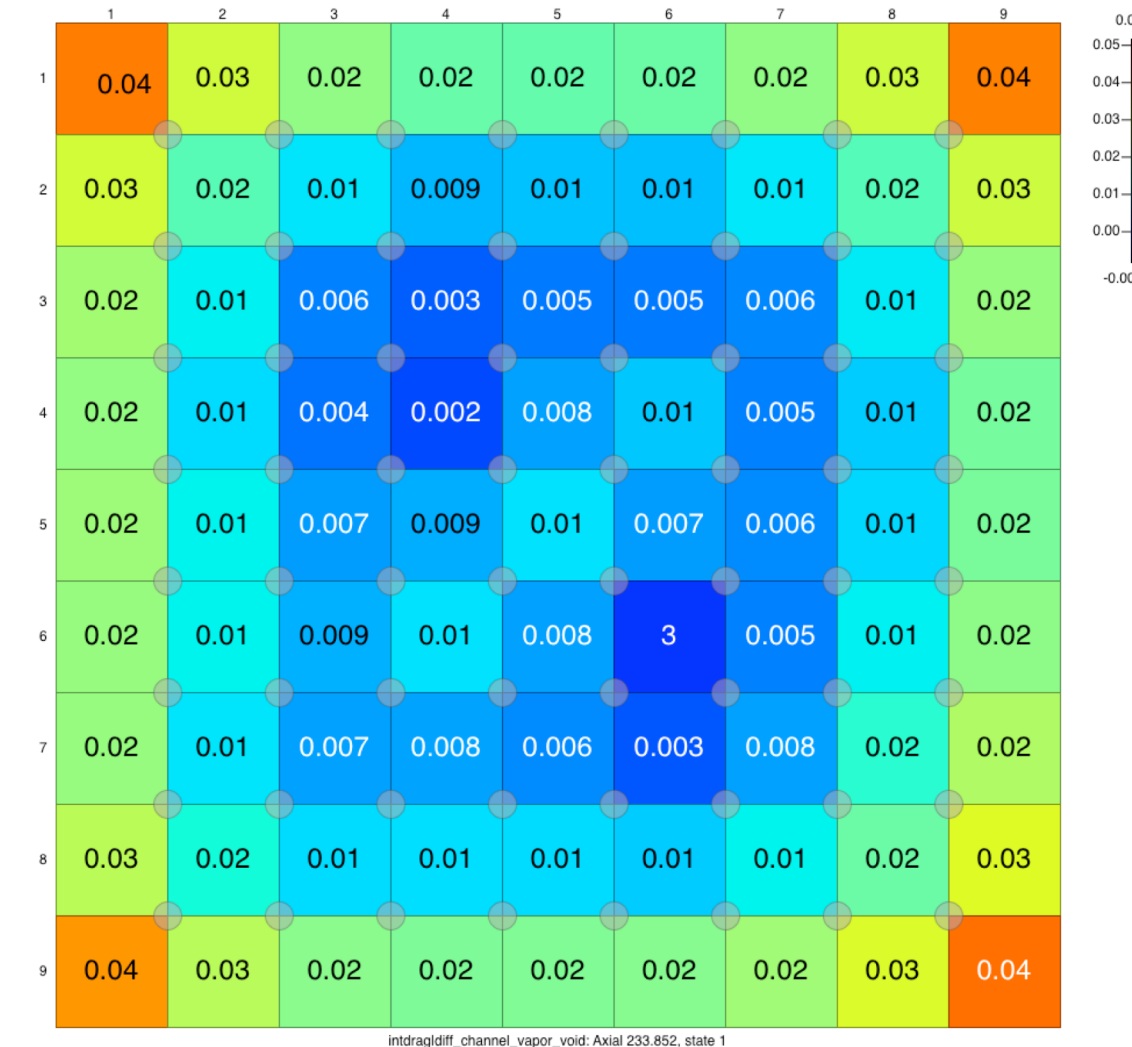

Increased interfacial drag minus baseline at 234 cm

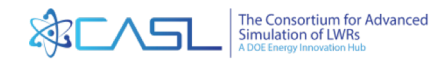

10

- The interfacial drag increase has the largest impact on void distribution in all channels
- The void drift model has a more significant impact in boundary channels than inner channels
- The "dips" in the void profile are from the change in the phase slip ratio due to the presence of the spacer

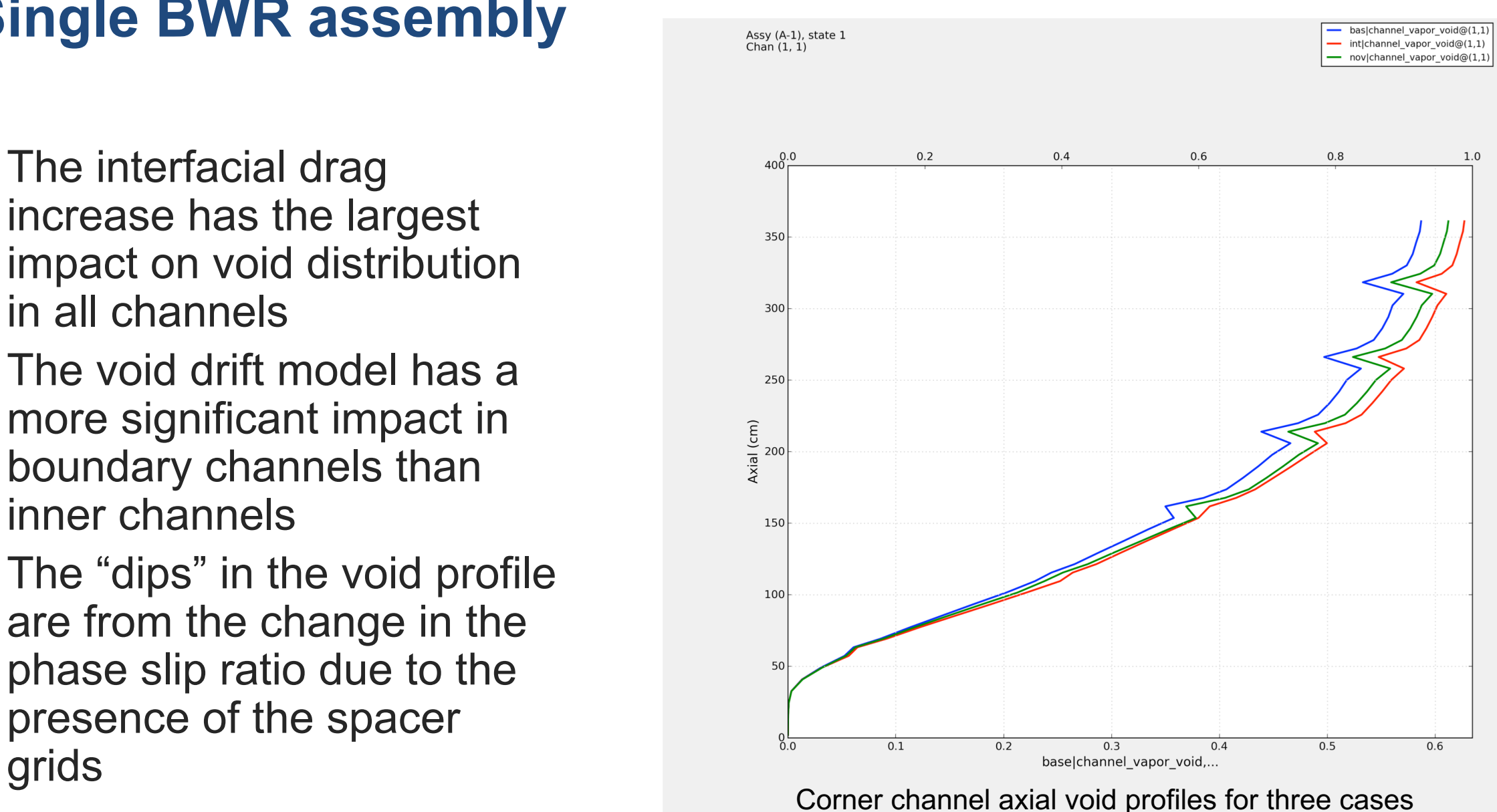

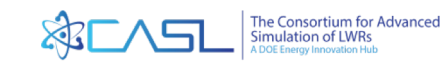

11

#### **MSLB problem description**

- Main steamline break (MSLB) transient:
	- Steam generator pipe (secondary side) breaks leading to increased cooling in one loop
	- Localized overcooling in the reactor core region leads to a reactivity insertion
	- The safety analysis assumes the most reactive rod cluster control assembly is fully withdrawn
	- The main concern is that fuel failures are minimized (minimum departure from nucleate boiling ratio (MDNBR) greater than 1) Primary and secondary coolant flow loop in a PWR

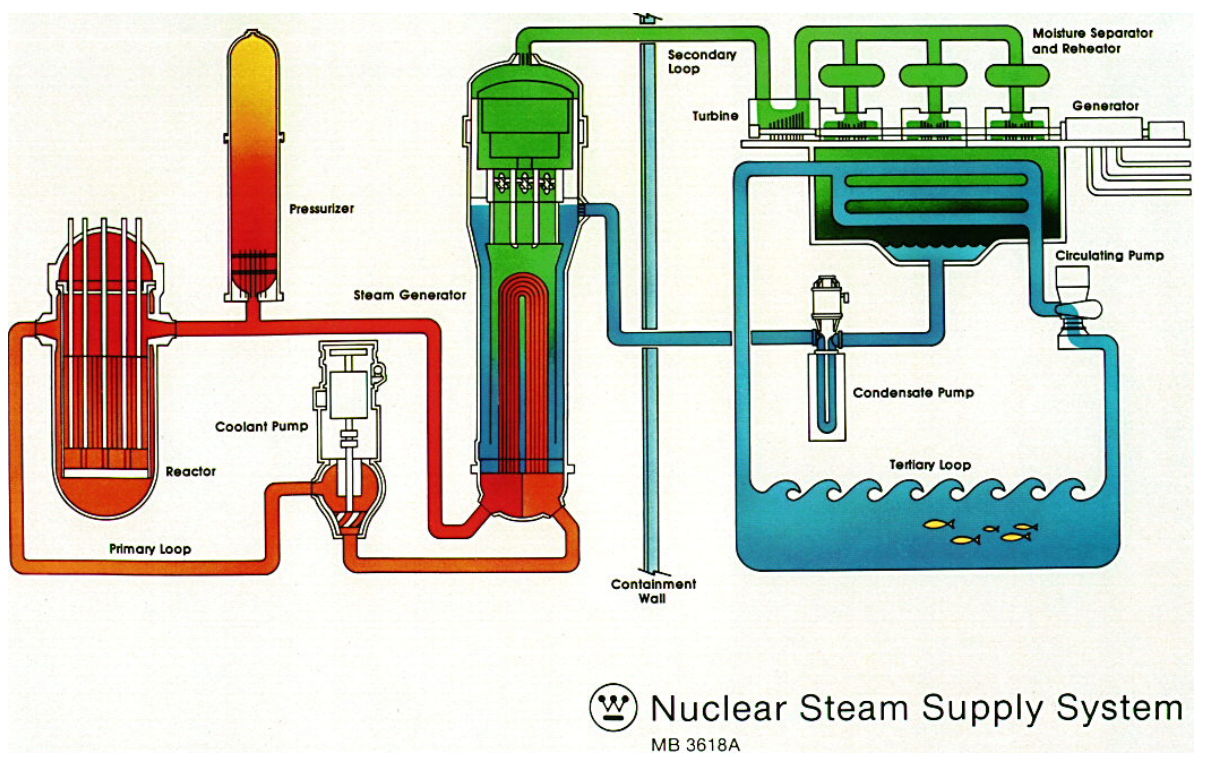

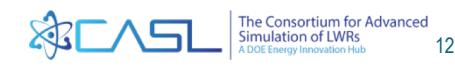

#### **MSLB problem description**

- A 4-loop plant is used for the analysis
- Two scenarios are possible: high flow (pumps operating) and natural circulation (pumps not operational)
- The MDNBR typically occurs minutes after transient initiation, so it is suitable to model as a steady state simulation during the most limiting point of the transient
- This analysis was originally performed by Westinghouse Electric Company<sup>1</sup> as part of the CASL program

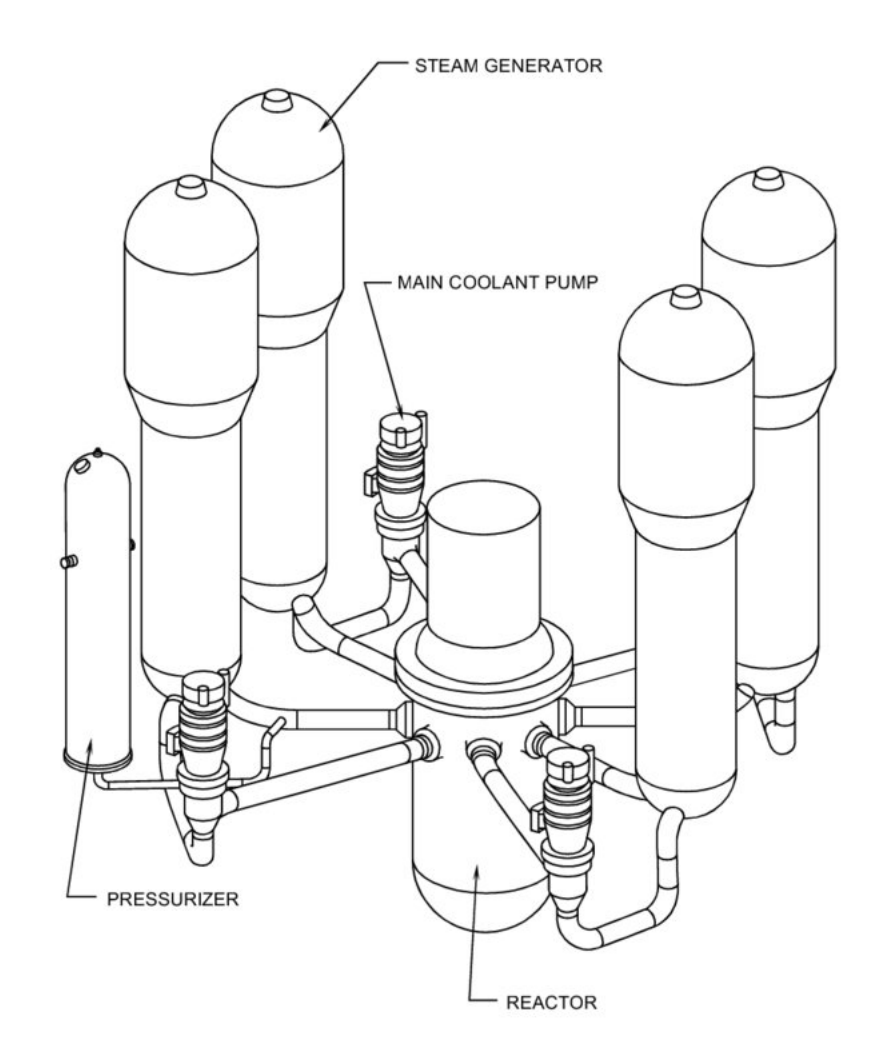

1. V. Kucukboyaci, et al., "VERA-CS Modeling and Simulation of PWR Main Steam Line Break Core Response to DNB," ICONE24-60865, 2016

13

- High-flow case will be modeled
- Two models will be generated from the base input
	- Use W-3 CHF correlation
	- Use Groeneveld CHF lookup tables
- Due to limited resources, the class will be split into two groups for the sensitivity study

#### Problems to be completed this training session

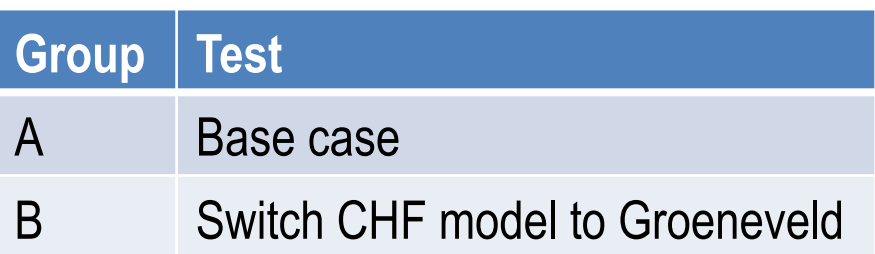

#### Path:

- A: session9/mslb/w3
- B: session9/mslb/groeneveld

#### **Goals:**

- 1. Determine minimum DNBR for the high-flow MSLB problem
- 2. Test the minimum DNBR sensitivity to the critical heat flux model

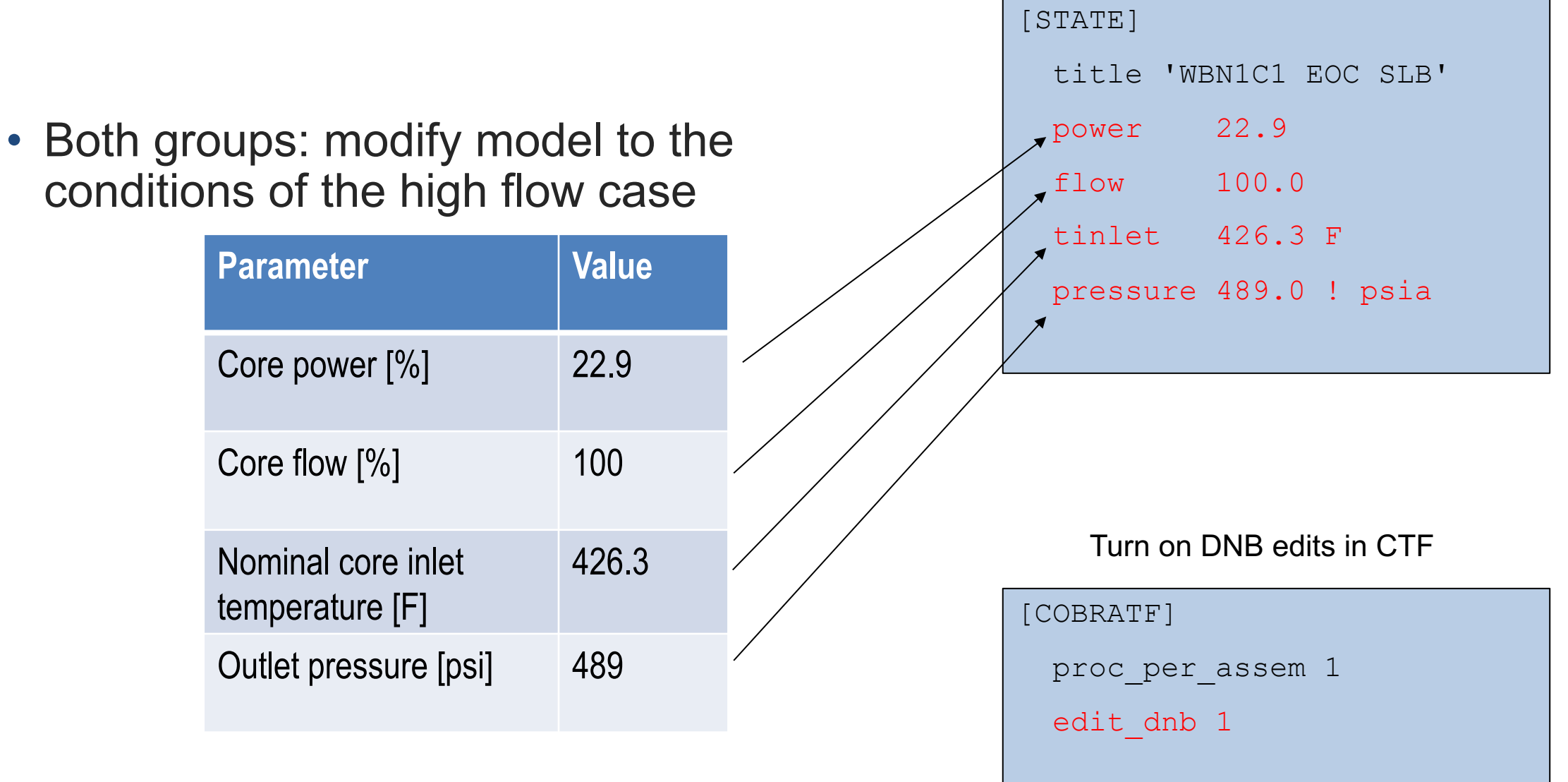

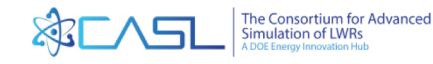

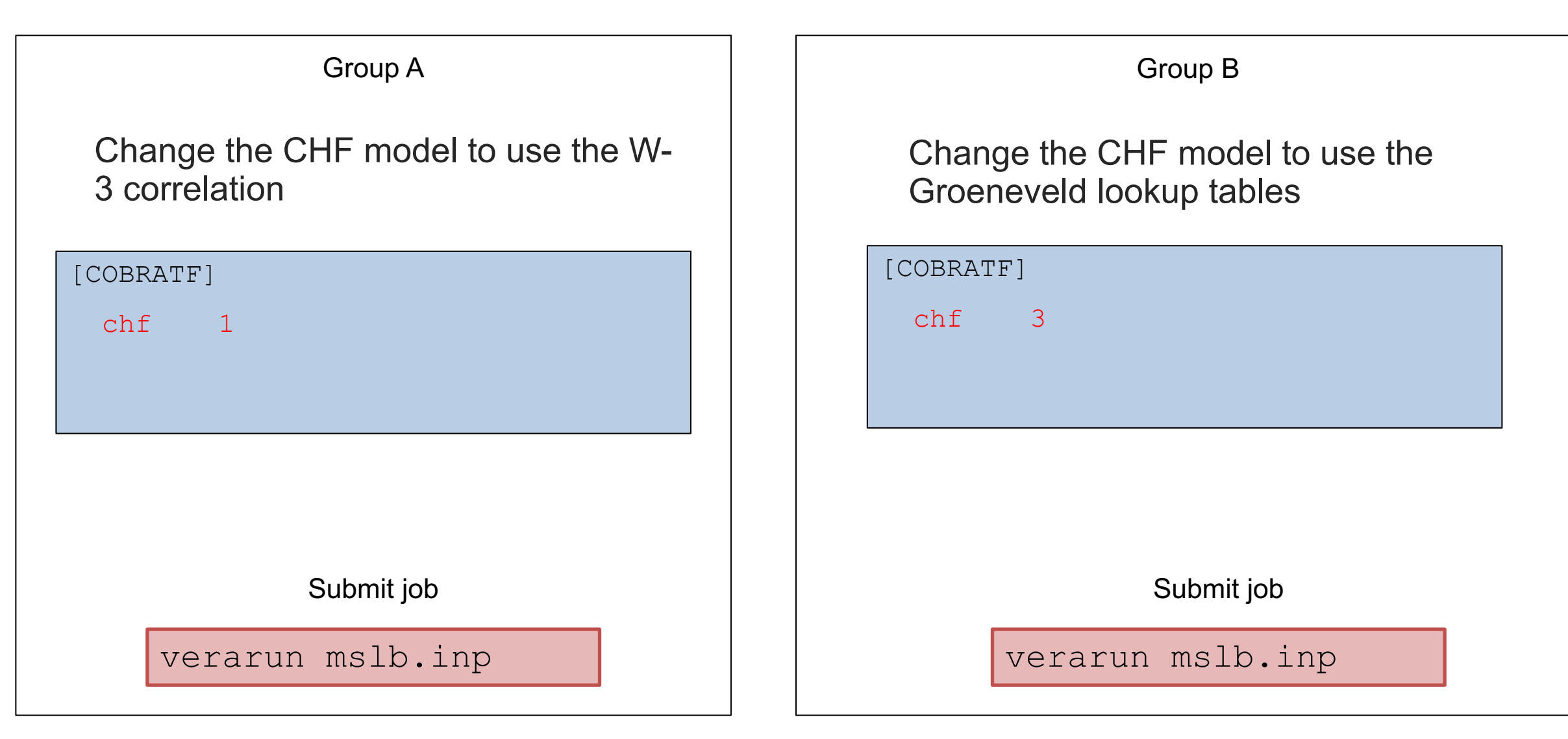

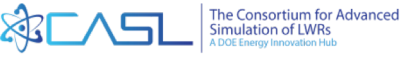

- The inlet flow and temperature distribution can be specified in the STATE block
- Inlet temperatures are added to the nominal inlet temperature
- Inlet flow multipliers are multiplied by the nominal inlet mass flow rate

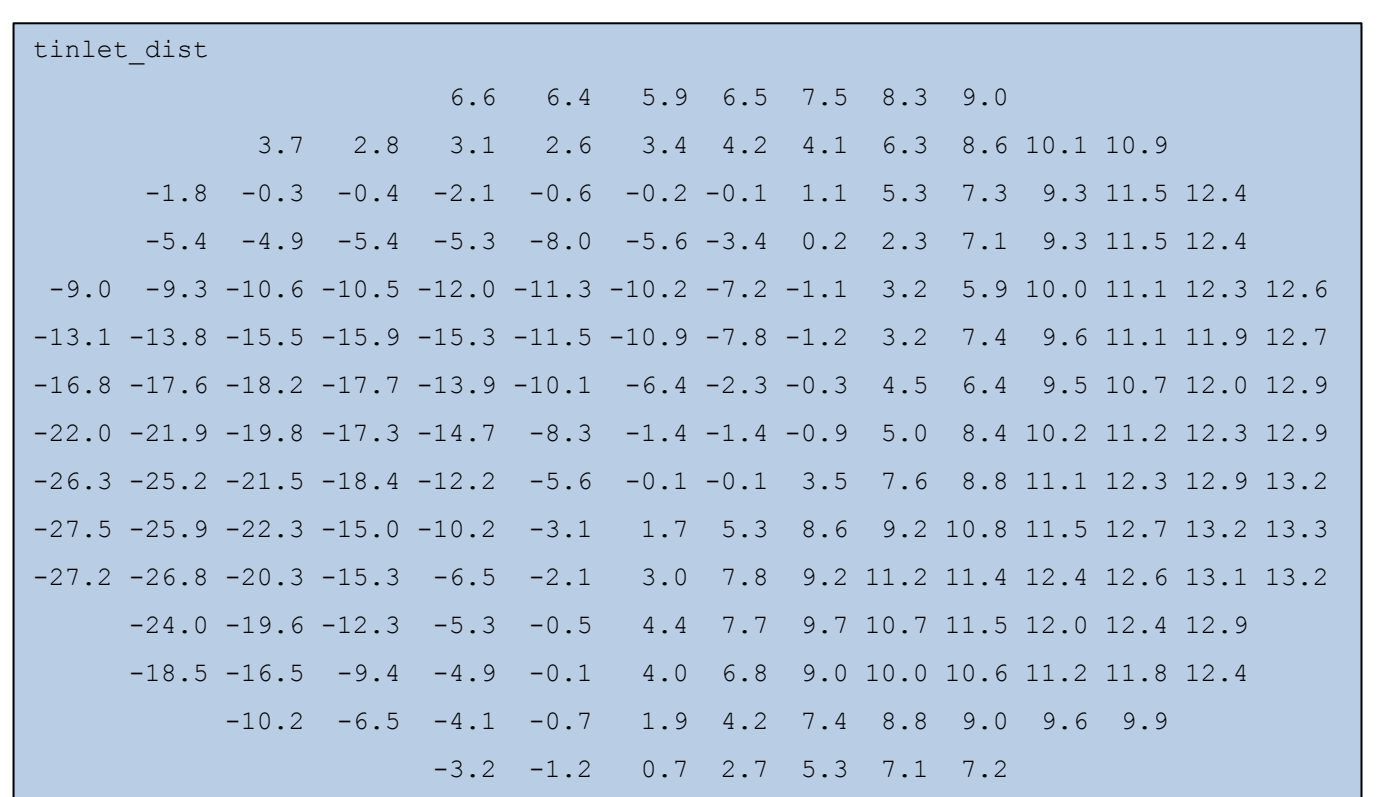

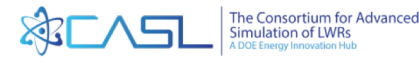

#### **MSLB problem description**

- Model setup:
	- A system analysis code was used to generate core boundary conditions throughout the transient (inlet flow, inlet temperature, and outlet pressure) and determine the most limiting thermal hydraulic point
	- STAR-CCM+ was used to model the vessel downcomer and lower plenum regions to determine inlet flow and temperature distribution
	- A coupled neutronics and thermal-hydraulics simulation was performed with VERA for both cases
	- The power distribution from one of those cases will be used as input to this simulation

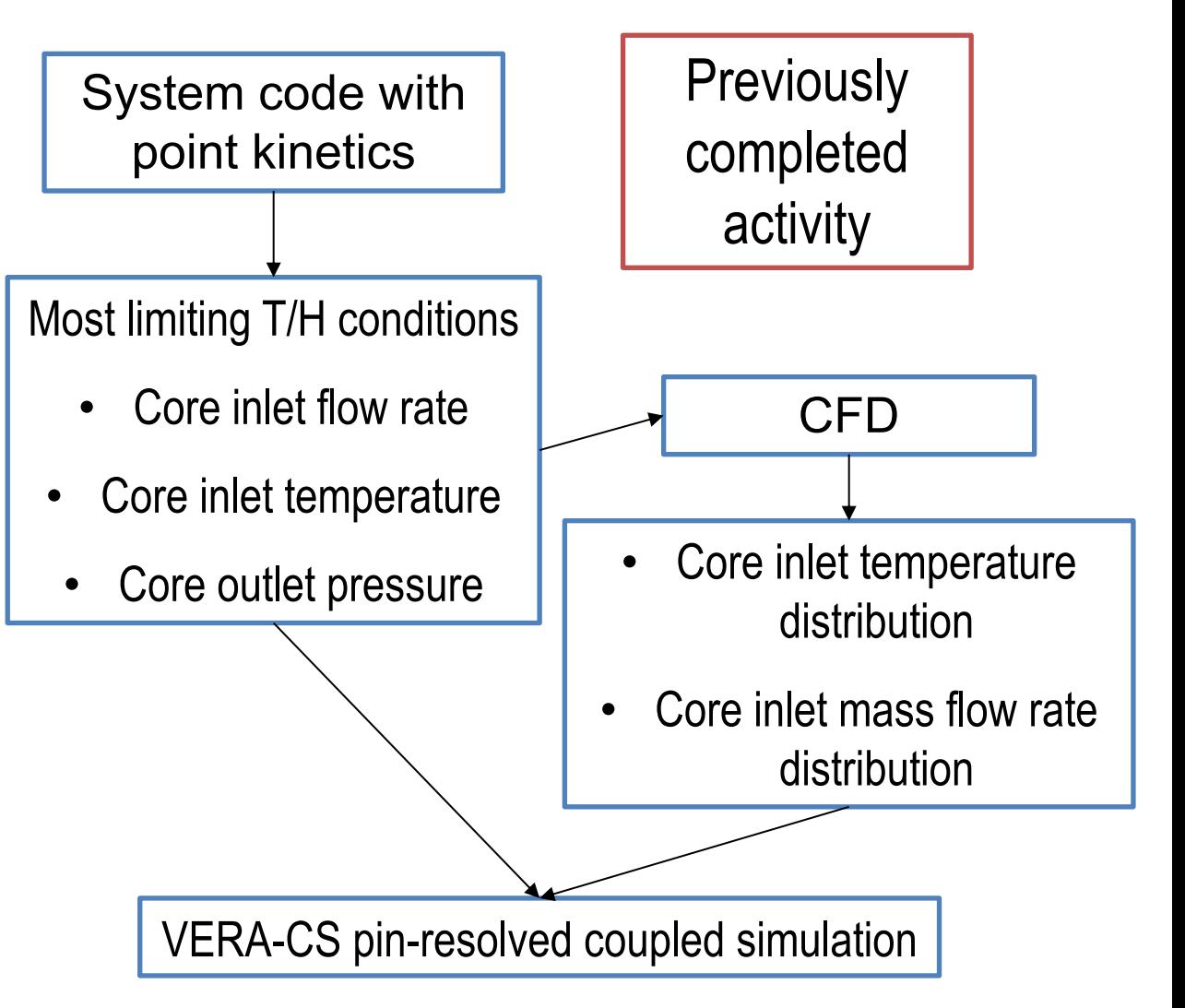

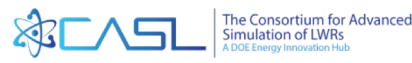

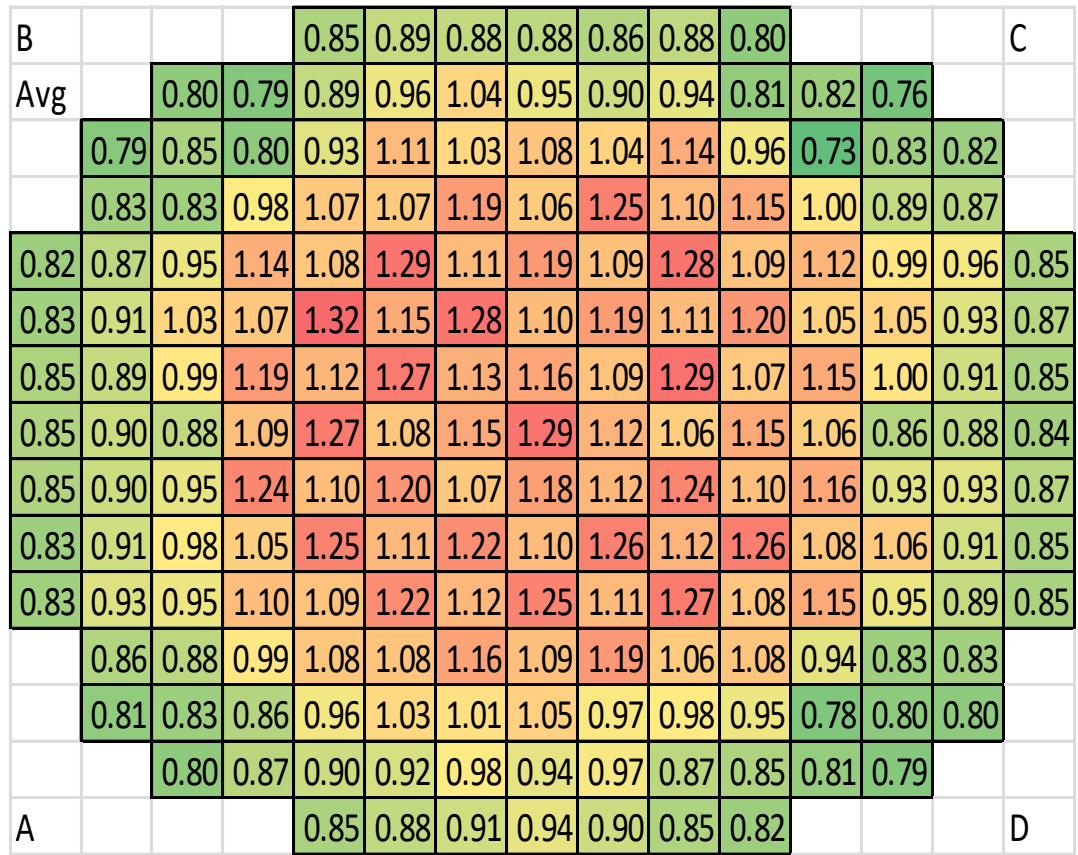

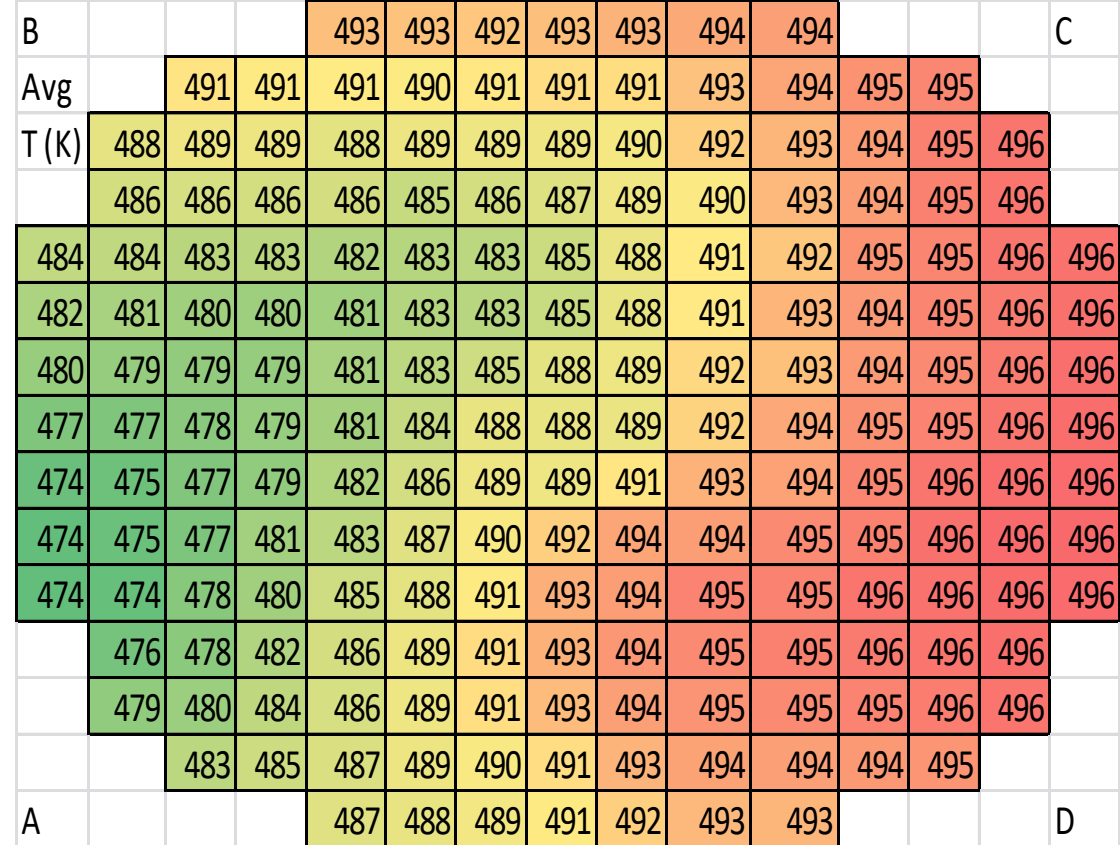

Inlet mass flow rate multiplier map **Inlet temperature multiplier map** 

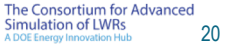

#### **Analyze Results**

- Find the minimum DNBR
- Compare values of two CHF models

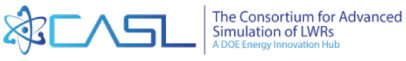

**Analyze results**

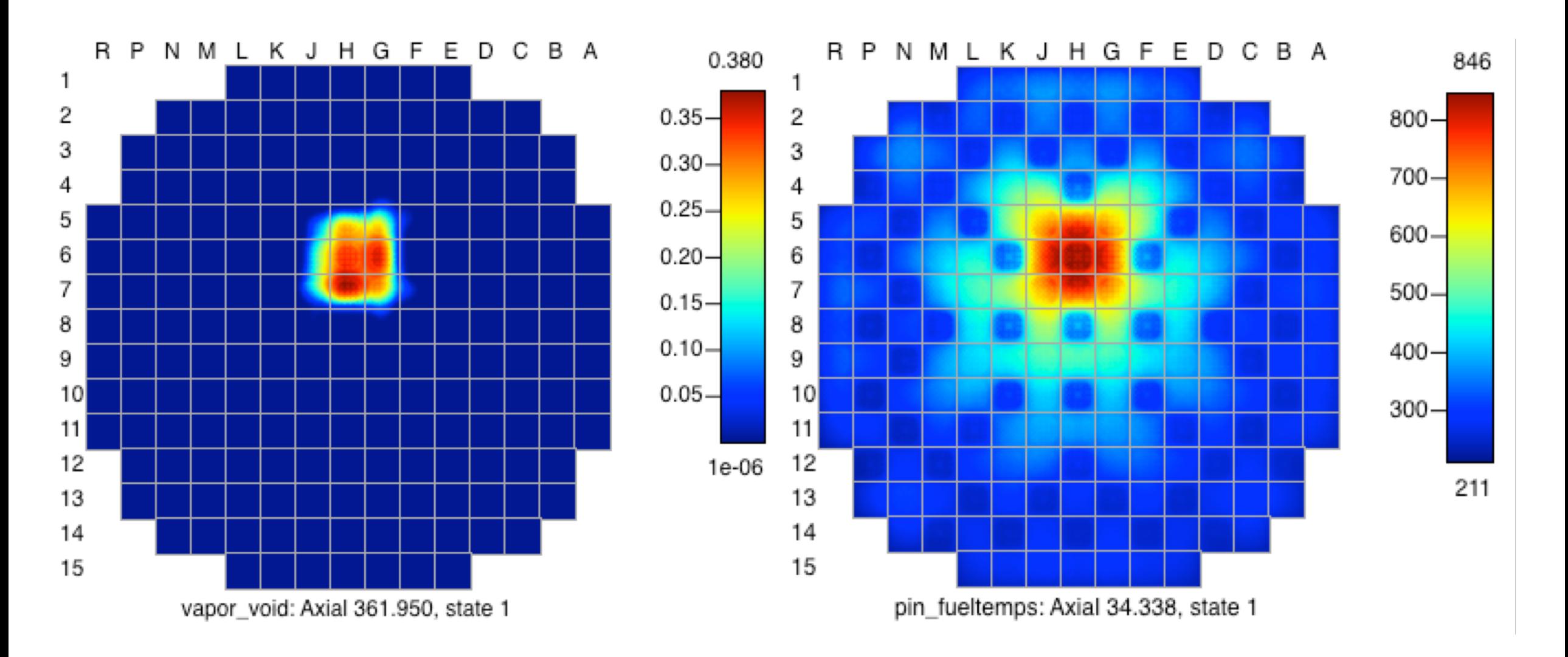

The Consortium for Advanced<br>Simulation of LWRs 22 **Analyze results**

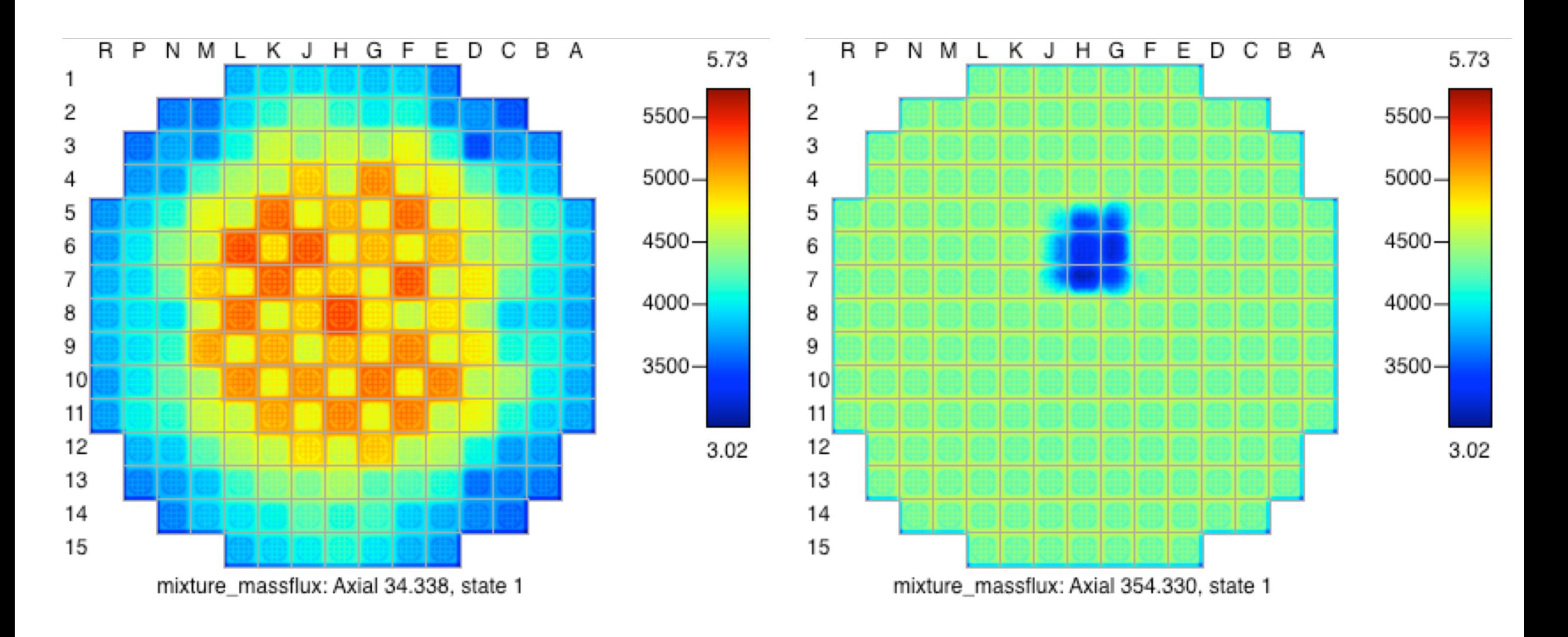

The Consortium for Advanced<br>Simulation of LWRs 23

#### **Analyze results**

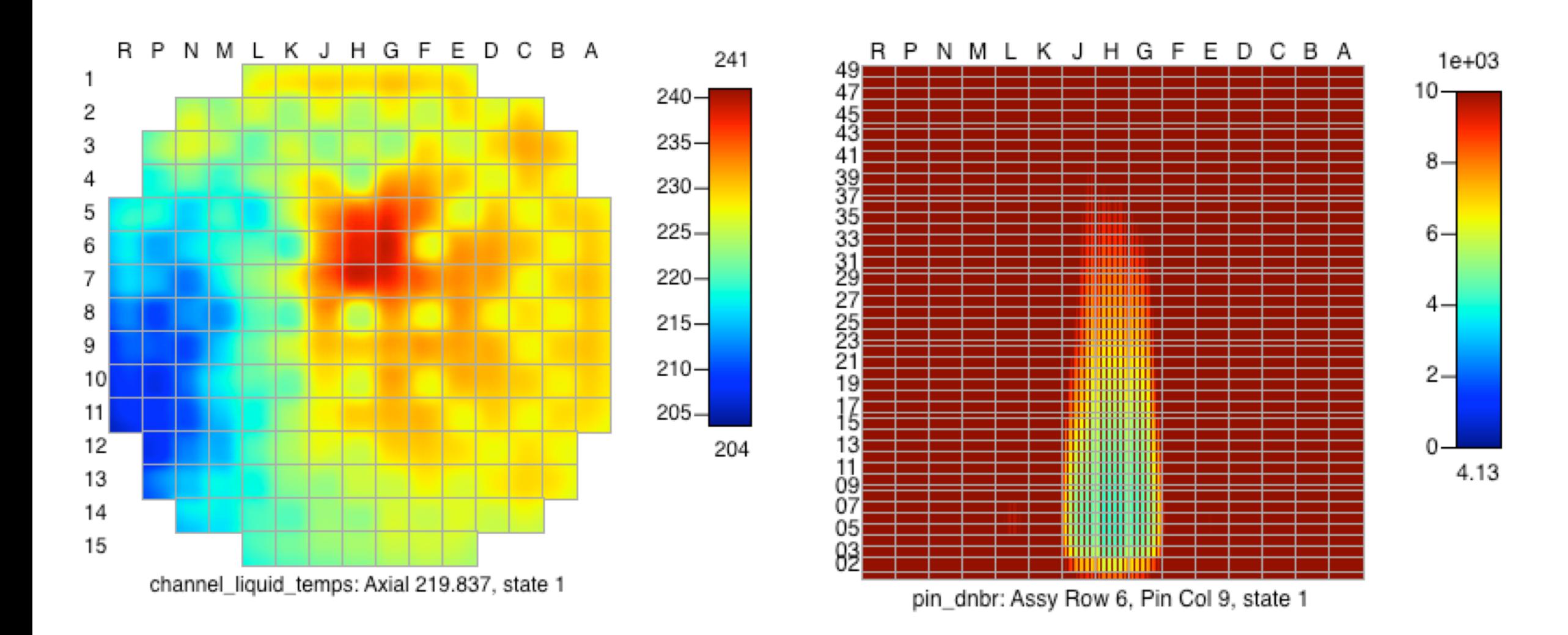

The Consortium for Advanced<br>Simulation of LWRs 24

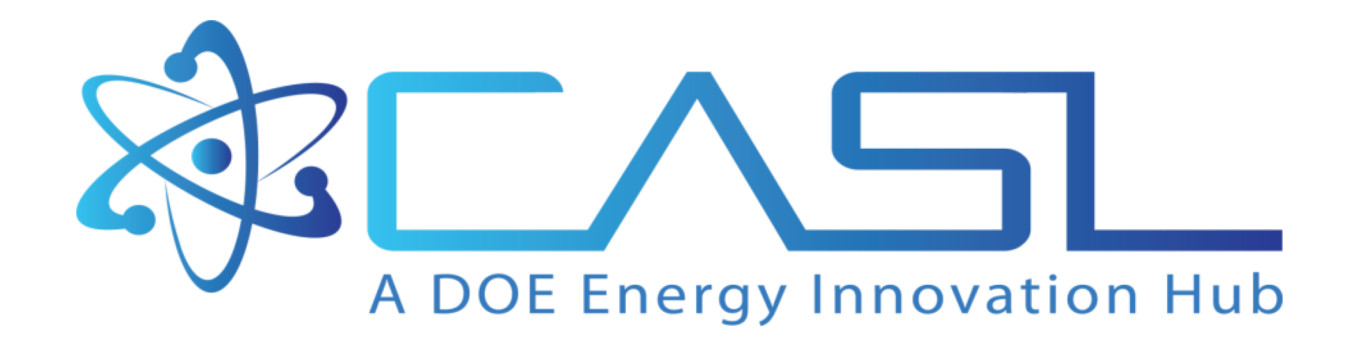

[www.casl.gov](http://www.casl.gov/)

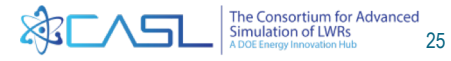